## **De RACONTE-MOI à ffdiaporama**

Ceci est l'histoire d'une vidéo réalisée initialement à l'aide RACONTE-MOI d'AbulÉdu et montée sous ffdiaporama.

- Créer un dossier dans lequel déposer tous les documents nécessaires à ce montage sous ffdiaporama : images, photos, vidéos, sons, etc.
- Récupérer les **images** et la **bande son** de la vidéo en **exportant** cette vidéo à l'aide de raconte-moi ; les déposer dans le dossier
- Analyser la bande son (à l'aide d'audacity par exemple) c'est-à-dire déterminer la durée de présentation de chacune des images.

Nous avons relevé les temps suivants (en mm:ss) :

00:27 00:59 01:21 01:40 01:52 02:12 etc.

ce qui correspond aux durées suivantes pour chacune des images (en secondes) :

27 32 22 19 12 20 etc.

*Lire : 27s pour la première image, 32 pour la seconde, etc.*

**IMPORTANT : profiter de ce que vous avez analysé la bande son avec audacity pour exporter à l'aide de ce logiciel cette bande son au format flac**

Nous sommes prêts pour le montage à l'aide de ffdiaporama ! Lancer son exécution…

## **Sommaire** :

- les options
- créer un nouveau projet
- ajouter des fichiers
- modifier les durées et ajouter du texte éventuellement
- insérer la bande son
- sauver le projet
- générer la vidéo

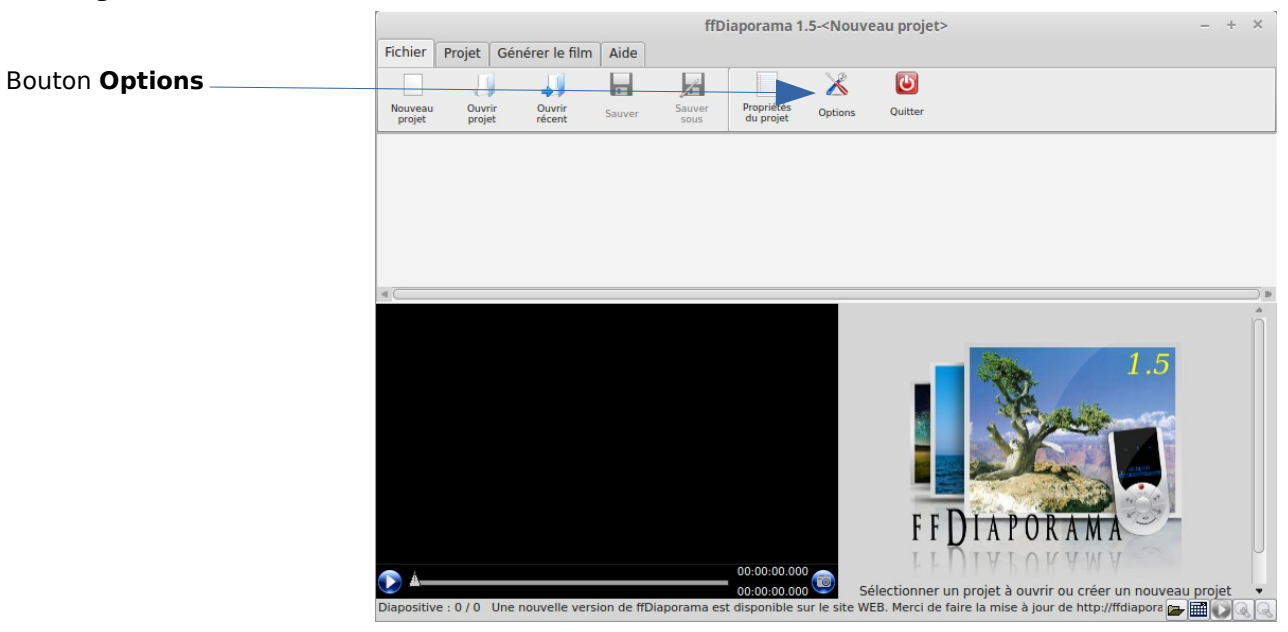

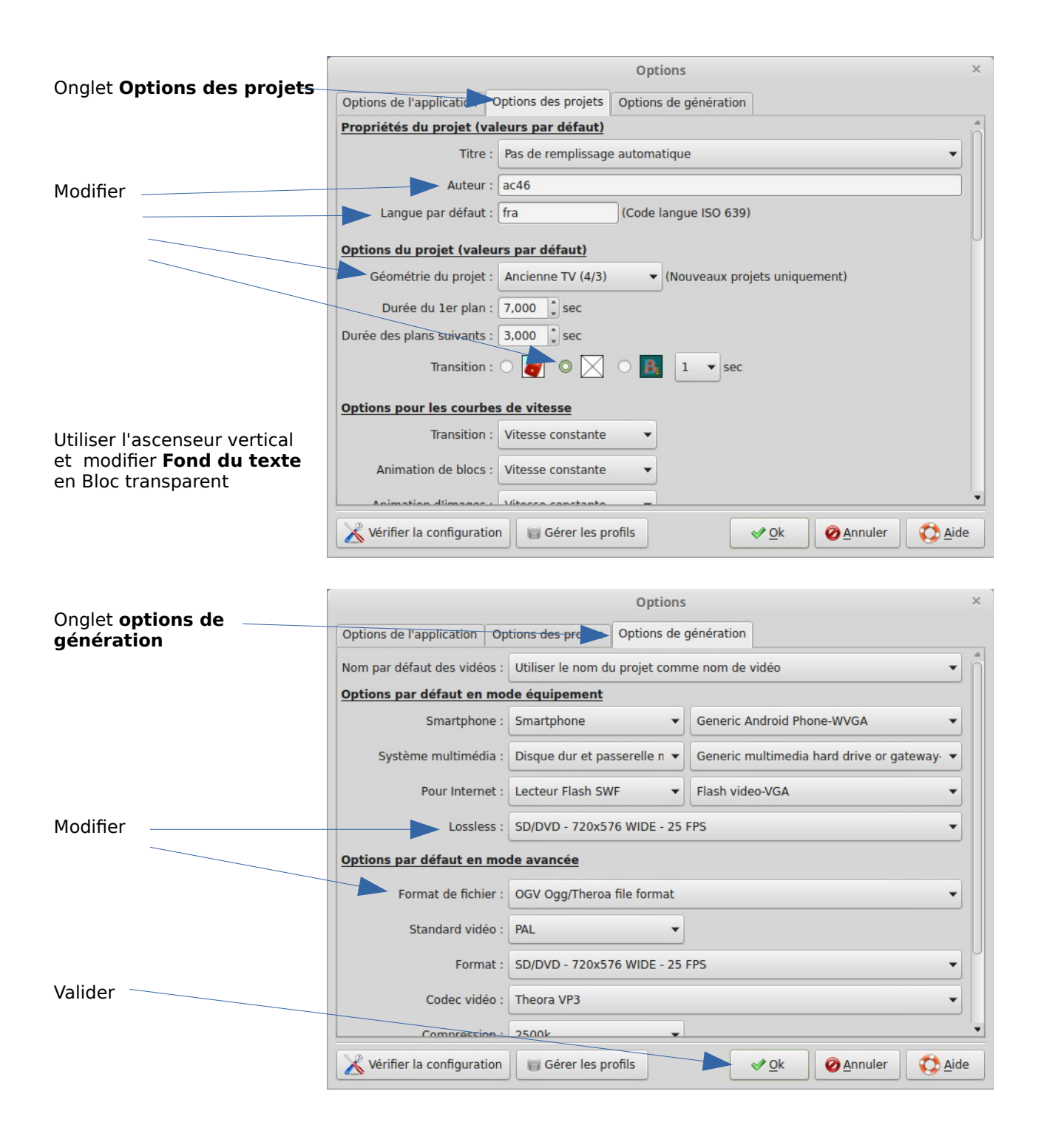

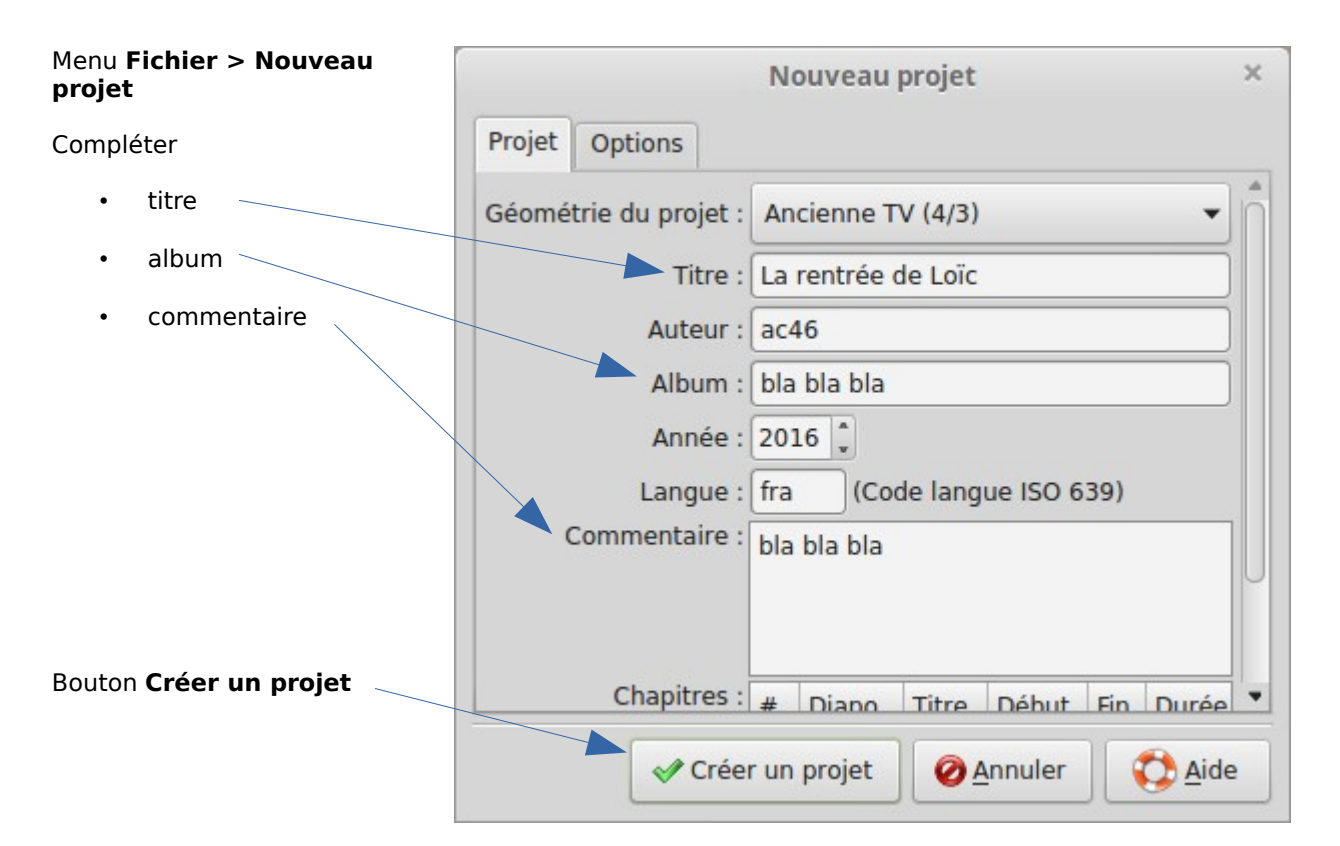

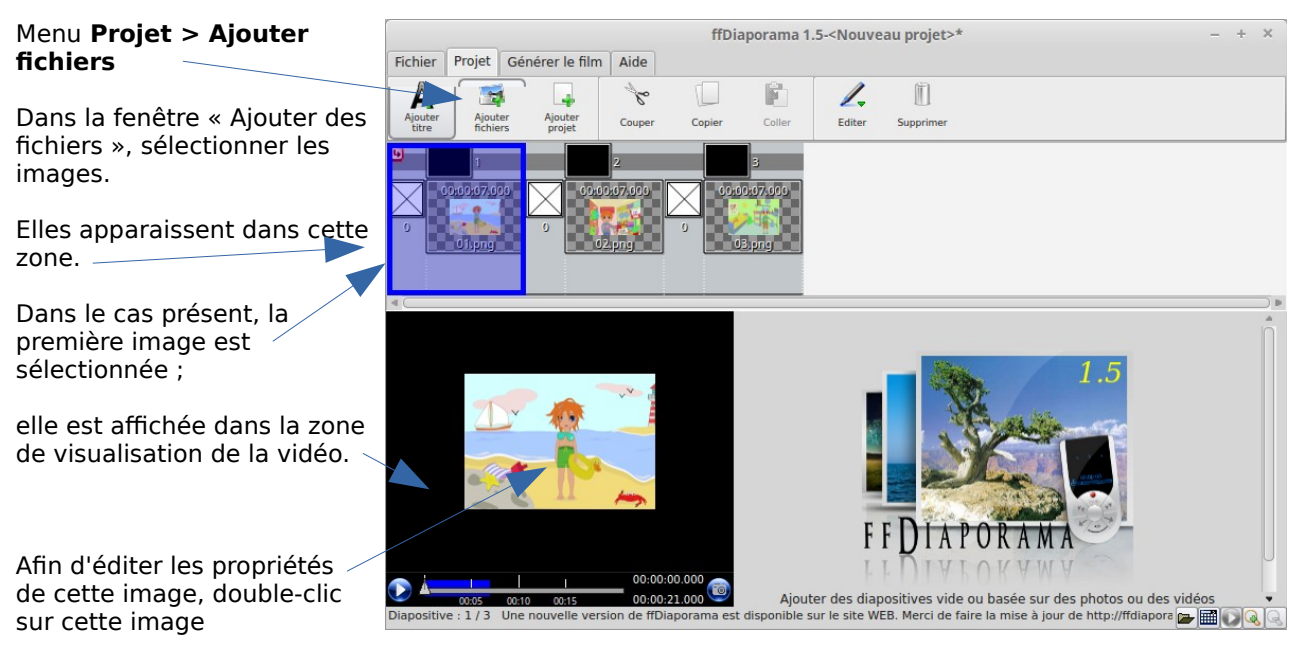

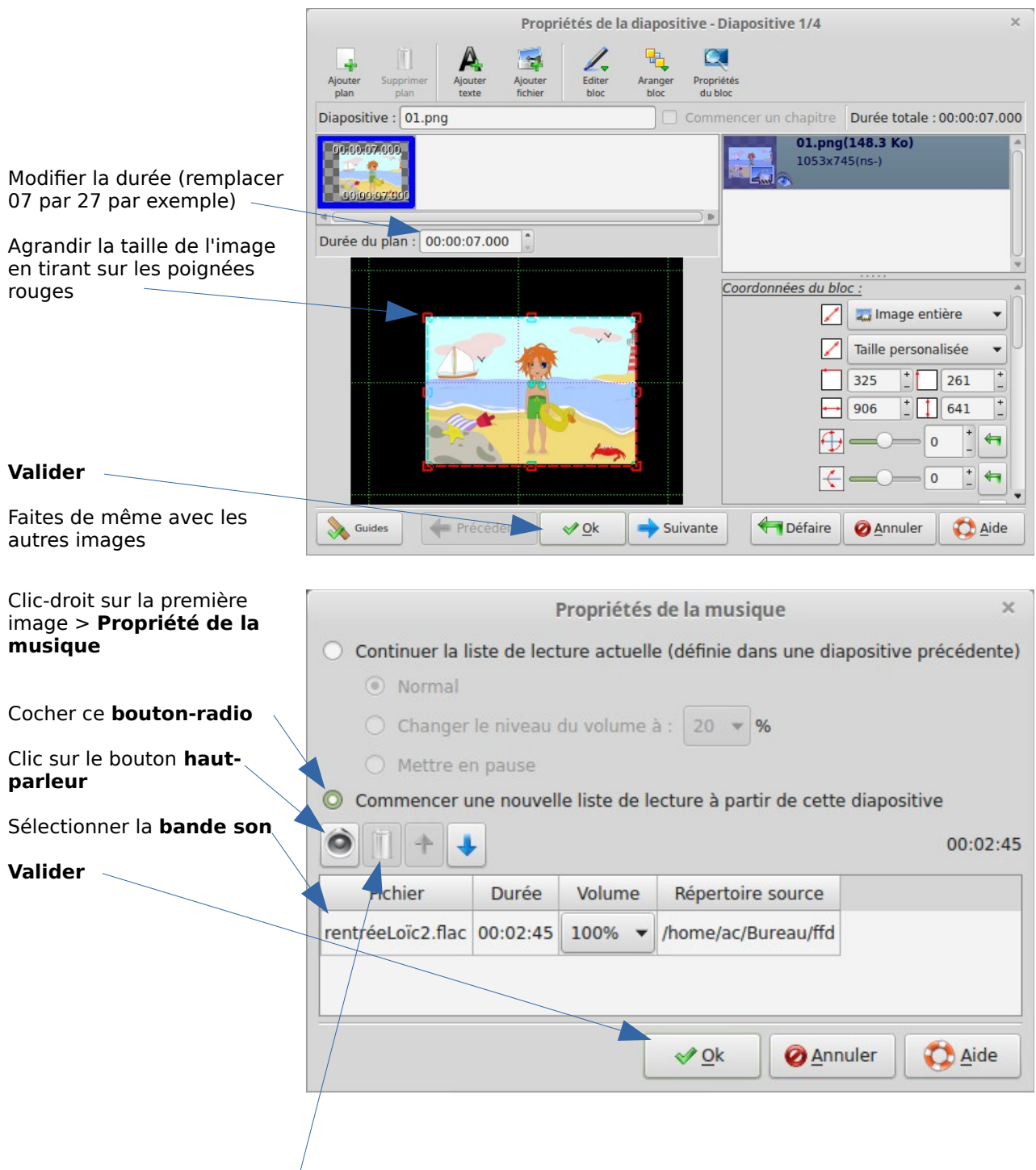

**Remarque 1** : peut-être est-¢e un bug, j'ai constaté que seul le format **flac** est accepté pour la bande son. Vous devez donc convertir la bande son vers ce format flac. Pas de soucis ! Audacity permet de réaliser cette opération sans difficulté **MAIS PENSEZ A LA FAIRE** !

**Remarque 2** : le bouton **poubelle** à côté du bouton haut-parleur permet d'effacer la bande son sélectionnée (sélectionner cette bande son par un simple clic sur son nom)

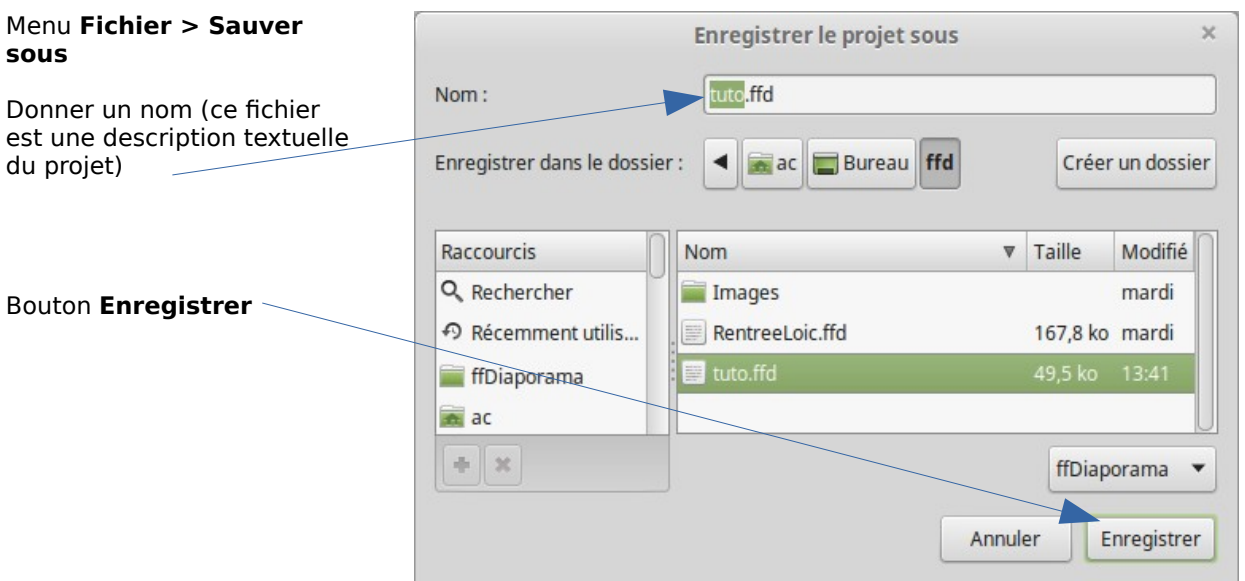

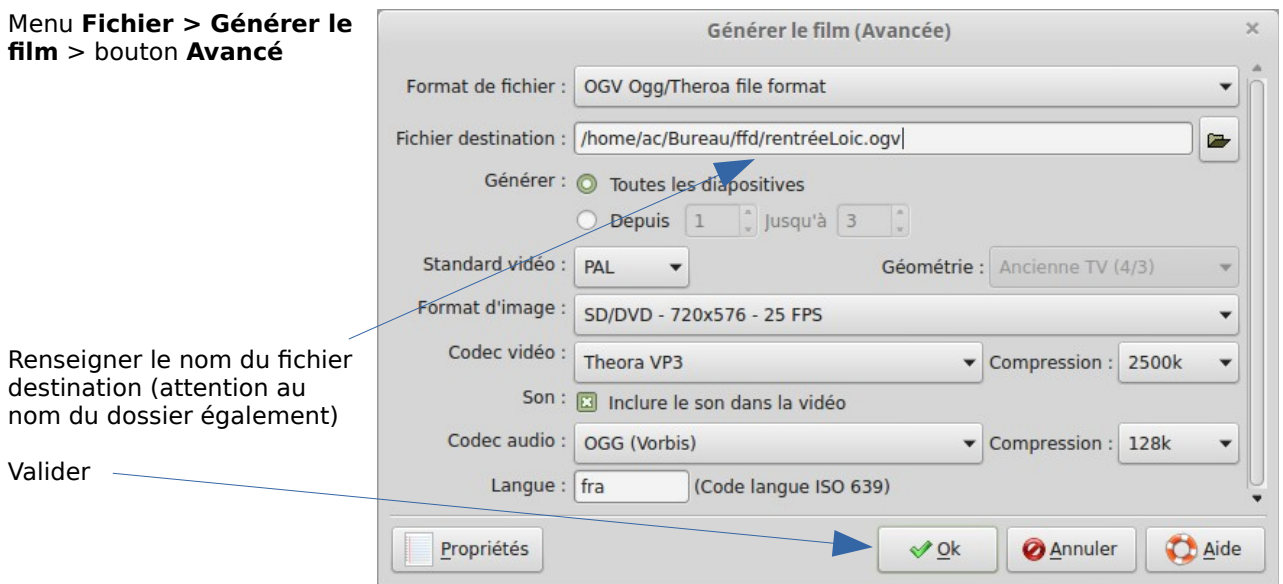

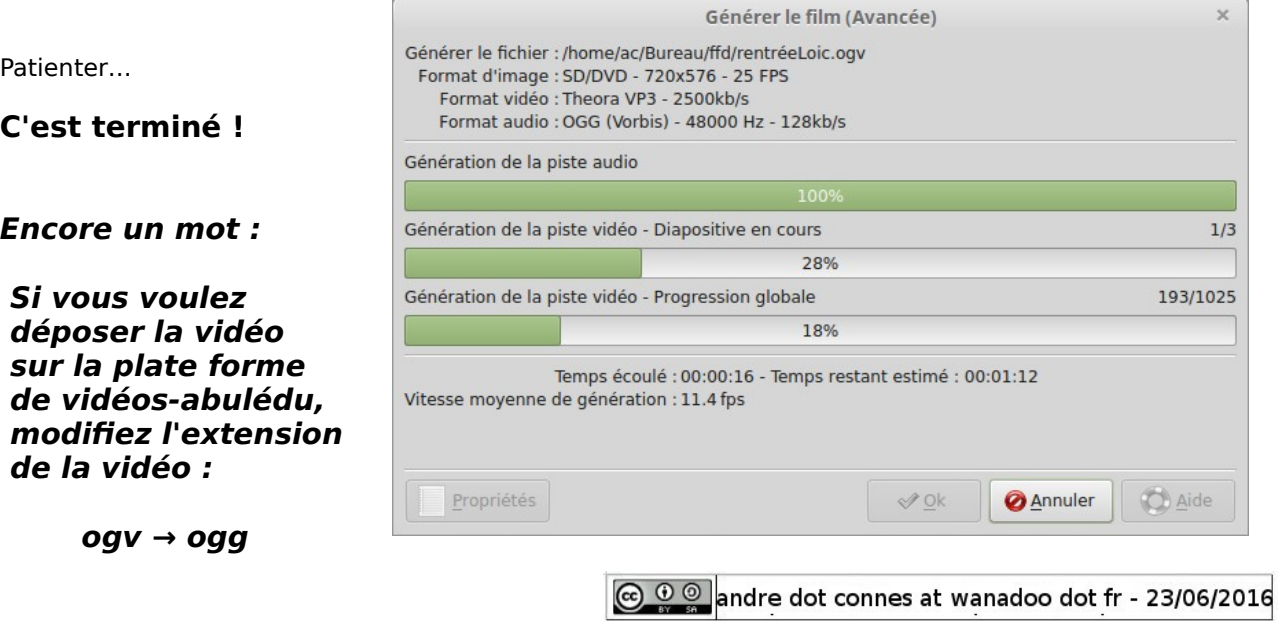